# Analiza Stylu z pomocą Pakietu STYLO w Języku R Projekt na przedmiot Przetwarzanie Języka Naturalnego

Piotr Gorczowski Andriei Gensh Piotr Jurek

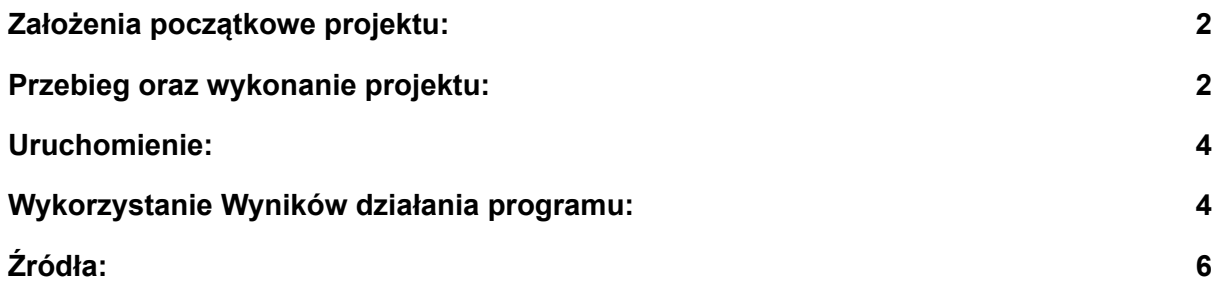

#### <span id="page-1-0"></span>Założenia początkowe projektu:

Celem projektu jest opracowanie i przetestowanie narzędzi do analizy stylów przy użyciu pakietu stylo, takie jak web scraper i prosty program konsolowy w Pythonie do uruchomienia pakietu stylo w odpowiednim położeniu

#### <span id="page-1-1"></span>Przebieg oraz wykonanie projektu:

w celu automatyzacji pracy został wykonany web scraper korzystający z darmowych źródeł <https://www.gutenberg.org/> pobierający książki i wyłuskujący z początku tekstu korzystając z podobnego formatowania autora i tytuł książki

program ten został umieszczony w osobnym katalogu book-scraper razem z klasą Book, zapisuje on pobrane pliki w formacie corpora/corpus-a/corpus/author\_\_\_title.txt gdzie corpora to katalog zawierający korpusy corpus-a to pierwszy rozpatrywany korpus w razie potrzeby można rozpatrywać kolejne np corpus-b ważne aby w jednym katalogu znajdowały się pliki z jedną wersją językową, natomiast pakiet stylo wymaga aby był uruchomiony w katalogu nadrzędnym nad

katalogiem "stylo" w którym muszą znajdować się co najmniej dwa źródła.

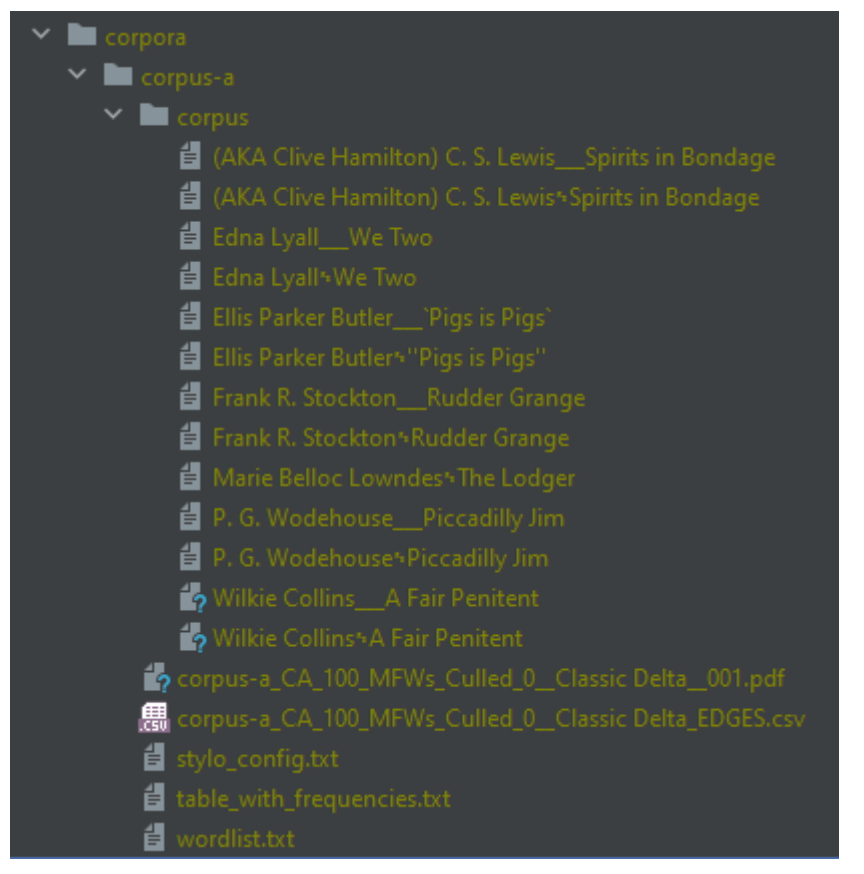

taka struktura katalogów pozwala również utrzymać porządek w plikach ponieważ wszystkie pliki wynikowe pakiet stylo automatycznie zapisuje do miejsca wykonania czyli w tym przypadku do folderu corpus-a

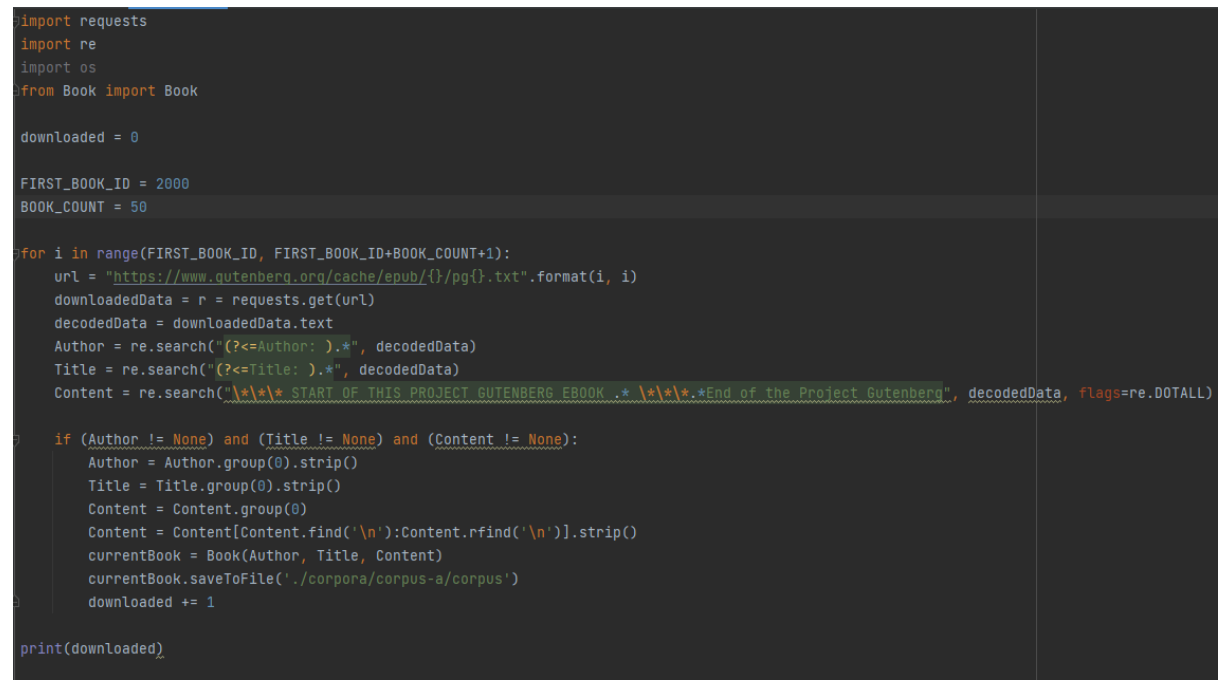

## <span id="page-3-0"></span>Uruchomienie:

do uruchomienia pakietu stylo wykorzystaliśmy prosty skrypt napisany w języku python przy wykorzystaniu biblioteki RPy2 pozwalającej uruchamiać polecenia R bezpośrednio w kodzia języka python

za pomocą skryptu możemy wybrać i ustawić prawidłową lokalizację roboczą dla działania pakietu stylo domyślnie jest to r-stylometry/book-scrapper/corpora/corpus-a

następnie uruchamiamy pakiet stylo i ustawiamy interfejs graficzny na widoczny gui=True resztę ustawień można dokonać bezpośrednio w aplikacji okienkowej uruchomionej przez pakiet stylo

Drugim sposobem działania pakietu stylo jest uruchomienie go z poziomu konsoli R jednak wtedy trzeba ręcznie ustawić katalog roboczy przed uruchomieniem pakietu

## <span id="page-3-1"></span>Wykorzystanie Wyników działania programu:

jako wyniki działania programu otrzymujemy pliki:

**stylo** config.txt z którego przy kolejnym uruchomieniu wczytywane są ustawienia i zapisywane są tam ustawienia bieżące możemy ten plik również modyfikować przy pomocy skryptu w języku python.

**table with frequencies.txt** plik z lista słów i czestościa wystąpień w kolumnach dla każdego analizowanego tekstu.

**wordlist.txt** lista słów

**corpus-a\_CA\_100\_MFWs\_Culled\_0\_\_Classic Delta\_EDGES.csv** lista porównująca podobieństwo każdego analizowanego pliku z wszystkimi innymi

oraz w zależności od ustawień możemy zapisywać różne wynikowe pliki graficzne takie jak graf podobieństw w różnych formatach takich jak PNG PDF itp:

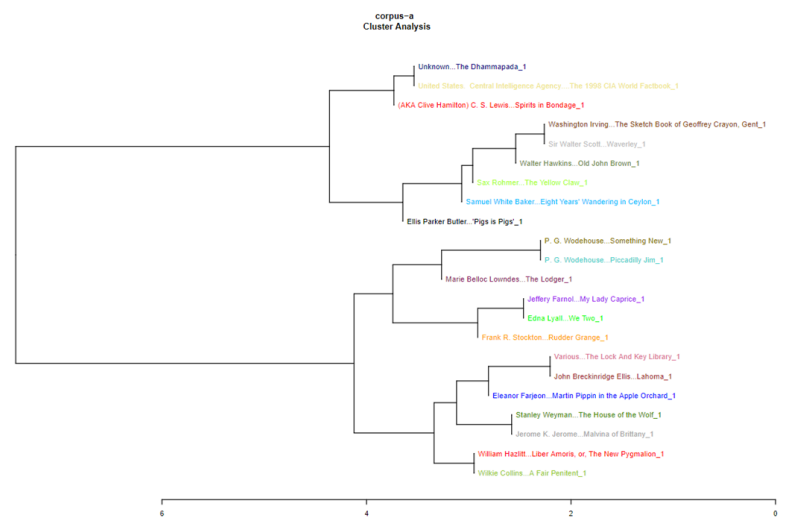

w którym na jednej gałęzi znajdują się dzieła podobne do siebie stylistycznie czy umieszczone utwory w uproszczonej przestrzeni dwuwymiarowej:

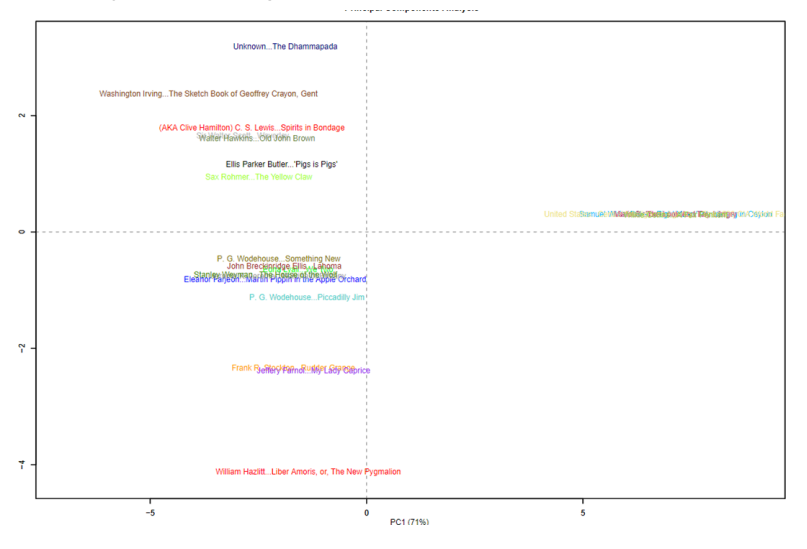

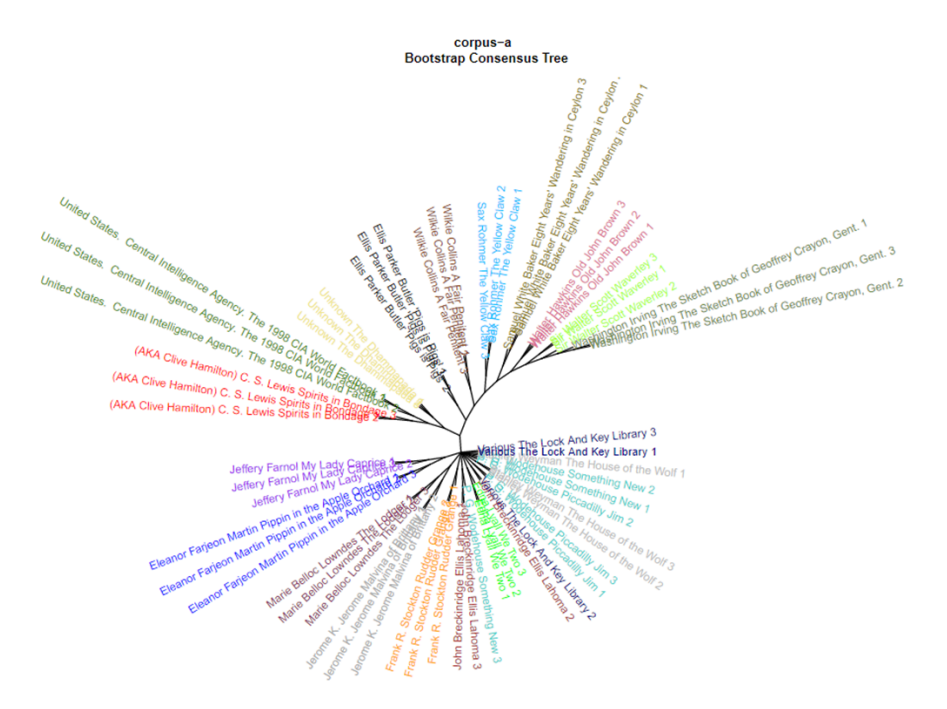

jak również możemy generować inne drzewa podobieństw z podziałem tekstu na poszczególne segmenty oznaczone tym samym kolorem jak widać w znaczącej większości przypadków fragmenty tego samego utworu znajdują się w bezpośrednim sąsiedztwie.

w poniższym przykładzie przy dużej ilości tekstów niektóre utwory bardziej mieszają się stylistycznie z innymi

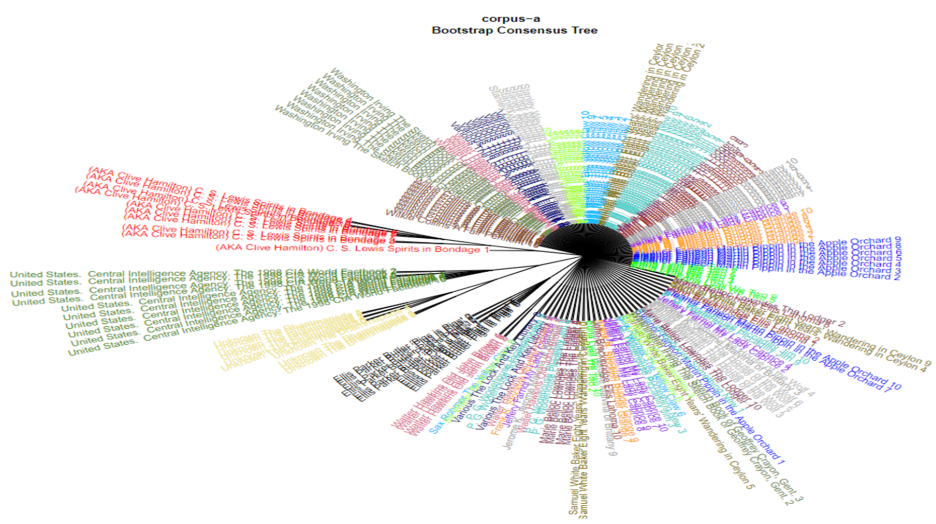

na podstawie plików wynikowych stylo przygotowaliśmy również program wizualizujący wielkością czcionki na wykresie częstość wystąpień danego słowa w badanych materiałach:

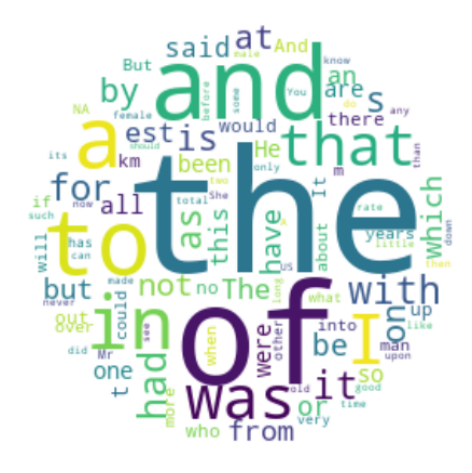

# <span id="page-6-0"></span>Źródła:

<http://maciejeder.org/projects/stylo/> - oficjalna strona autora pakietu <http://fizyk.ifpk.pk.edu.pl/~rkycia/events/eRka.html> materiały z wykładu na PK

<https://rpy2.github.io/> - strona biblioteki do wykorzystania R w pythonie <https://www.gutenberg.org/>